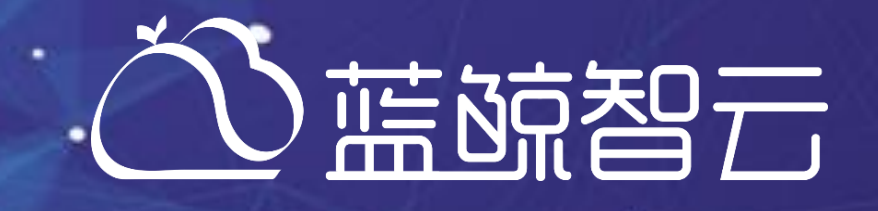

*Django*基础

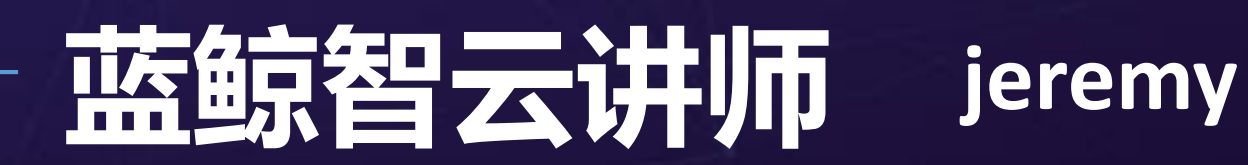

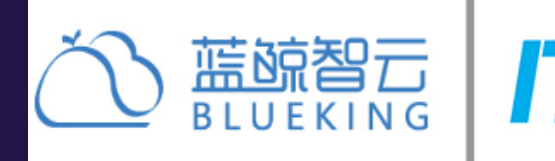

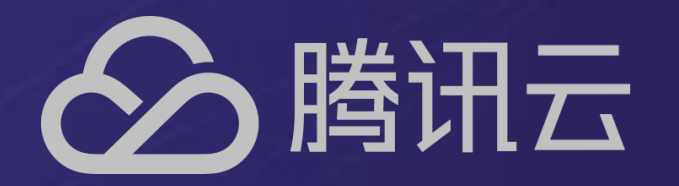

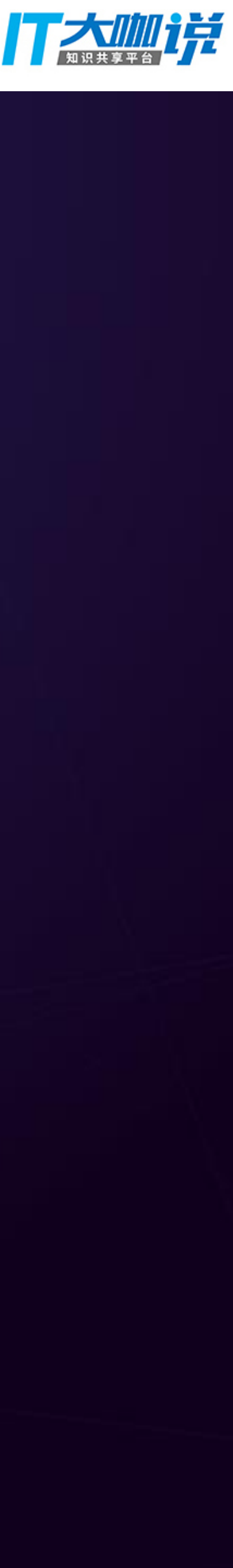

*Django*基础*-MVC*

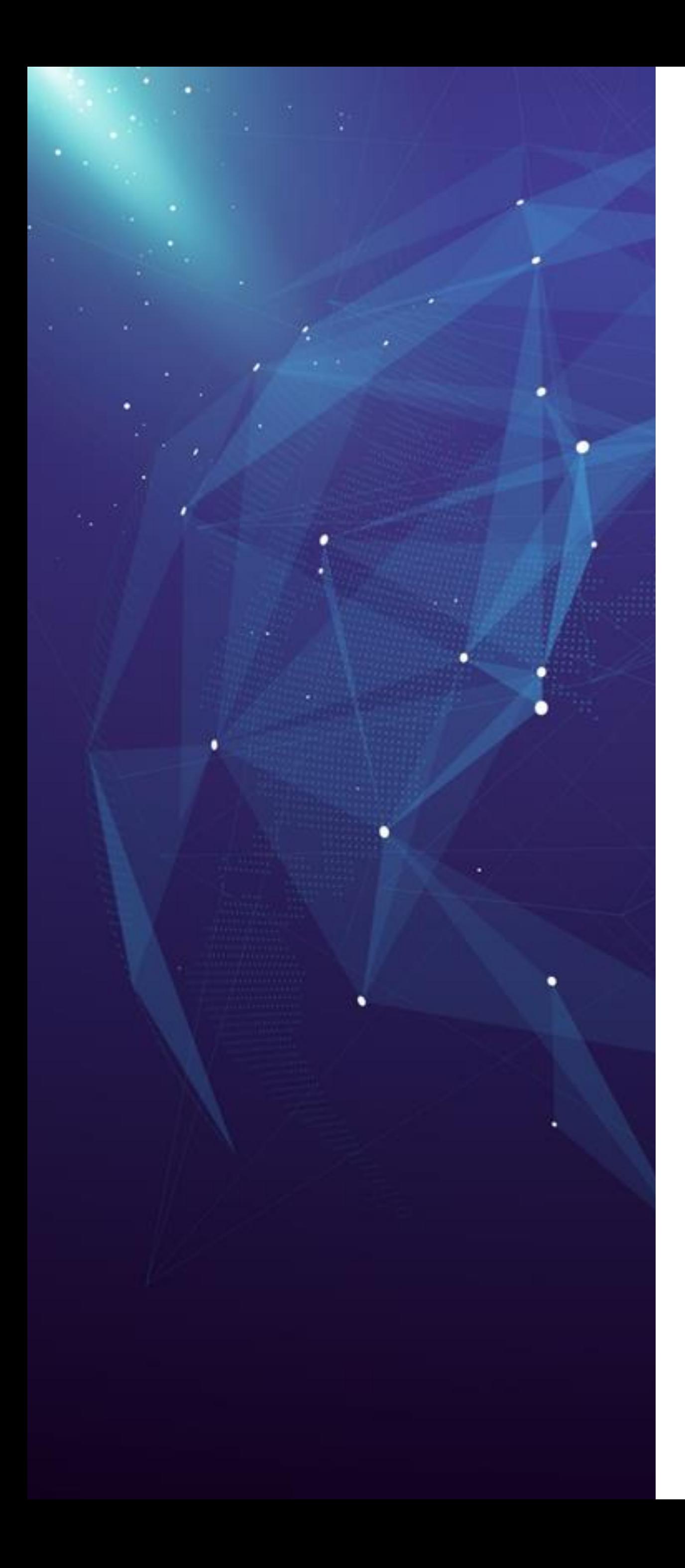

# **Django基础(一)**

- MVC介绍
- Django框架结构
- Django-settings
- Django-URLConf
- Django-Views
- Request、Response对象介绍
- 登录验证和用户信息获取
- Pycharm调试

![](_page_1_Picture_10.jpeg)

![](_page_2_Picture_0.jpeg)

![](_page_2_Picture_1.jpeg)

![](_page_2_Picture_2.jpeg)

![](_page_3_Figure_2.jpeg)

![](_page_3_Picture_3.jpeg)

![](_page_3_Picture_4.jpeg)

![](_page_3_Picture_5.jpeg)

![](_page_3_Picture_0.jpeg)

### • MVC模式(Model–View–Controller)

![](_page_4_Picture_0.jpeg)

![](_page_4_Picture_1.jpeg)

# **Django框架结构 & settings**

![](_page_4_Picture_3.jpeg)

# Django框架

![](_page_5_Picture_1.jpeg)

[

![](_page_5_Picture_2.jpeg)

![](_page_5_Picture_3.jpeg)

![](_page_5_Picture_4.jpeg)

![](_page_6_Picture_5.jpeg)

![](_page_6_Picture_6.jpeg)

![](_page_6_Picture_7.jpeg)

![](_page_6_Figure_8.jpeg)

![](_page_6_Figure_9.jpeg)

![](_page_6_Figure_10.jpeg)

![](_page_6_Picture_11.jpeg)

![](_page_6_Picture_12.jpeg)

![](_page_6_Picture_13.jpeg)

# Django框架

### • Django遵循MVC架构

- M : 数据存取、处理模块,通过django orm实现。 (models.py)
- V(T) : 对数据进行查询、逻辑处理,通过template展示。(views.py | templates\my\_temp.html)
- C : 根据用户输入委派视图的部分,由 Django 框架根据 URLconf 设置,对给定 URL 调用适当 的 Python 函数。(urls.py)

# Django框架

![](_page_7_Figure_1.jpeg)

![](_page_7_Picture_2.jpeg)

![](_page_7_Picture_3.jpeg)

![](_page_7_Picture_4.jpeg)

# Django框架

### • Project VS Application

- Application是一类web应用,它提供一些服务。
- Project是这些web应用和配置的集合。
- 

![](_page_8_Figure_5.jpeg)

![](_page_8_Picture_6.jpeg)

![](_page_8_Picture_7.jpeg)

### • 一个web应用可以在多个project下面,同时一个project下面可以有多个web应用。

![](_page_8_Picture_10.jpeg)

![](_page_8_Picture_11.jpeg)

![](_page_9_Picture_0.jpeg)

![](_page_9_Picture_1.jpeg)

# **Django框架结构**

![](_page_9_Picture_3.jpeg)

![](_page_10_Picture_11.jpeg)

![](_page_10_Picture_12.jpeg)

### Django-settings

### • 获取配置项

from django.conf import settings

### • 修改配置项MY\_SETTING

### # Test

- > from django.conf import settings
- > settings.MY\_SETTING = 1
- > settings.MY\_SETTING

 $\mathbf{1}$ 

![](_page_10_Picture_9.jpeg)

![](_page_11_Picture_4.jpeg)

![](_page_11_Picture_5.jpeg)

### Django-settings

### • INSTALLED\_APPS

![](_page_11_Picture_2.jpeg)

```
# ./settings.py
INSTALLED_APPS = ('django.contrib.auth',
    'django.contrib.contenttypes',
    'django.contrib.sessions',
    'django.contrib.sites',
    'django.contrib.messages',
    'django.contrib.staticfiles',
    'django.contrib.admin',
    # OTHER 3rd Party App
    'app_control',
    'account',
    'bkoauth',
INSTALLED_APPS += INSTALLED_APPS_CUSTOM
# config/settings_custom.py
INSTALLED_APPS_CUSTOM = (# add your app here...
    'home_application',
```
![](_page_12_Picture_4.jpeg)

![](_page_12_Picture_5.jpeg)

![](_page_12_Picture_0.jpeg)

### • Databases

### # Test

### > from django.db import connection  $>$  cursor = connection.cursor() > from django.db import connections  $>$  cursor = connections['other\_db'].cursor()

![](_page_13_Picture_4.jpeg)

### MIDDLEWARE\_CLASSES += MIDDLEWARE\_CLASSES\_CUSTOM

```
# config/settings_custom.py
MIDDLEWARE_CLASSES_CUSTOM = (
```
![](_page_13_Picture_7.jpeg)

![](_page_13_Picture_8.jpeg)

![](_page_13_Picture_0.jpeg)

### # ./settings.py • MIDDLEWARE CLASSES  $MIDDLEWARE_CLASSES = ($ 'corsheaders.middleware.CorsMiddleware', 'django.middleware.common.CommonMiddleware', 'django.contrib.sessions.middleware.SessionMiddleware', # 'django.middleware.csrf.CsrfViewMiddleware', 'django.contrib.auth.middleware.AuthenticationMiddleware 'django.contrib.messages.middleware.MessageMiddleware', # 'account.middlewares.LoginMiddleware', # 'common.middlewares.CheckXssMiddleware',

### Django-settings[扩展]

![](_page_14_Figure_1.jpeg)

[

![](_page_14_Picture_2.jpeg)

![](_page_14_Picture_3.jpeg)

![](_page_15_Picture_1.jpeg)

# **Django-URLConf & View**

![](_page_15_Picture_3.jpeg)

![](_page_16_Picture_2.jpeg)

![](_page_16_Picture_3.jpeg)

### To encapsulate the logic responsible for processing a user's request and for returning the respo

![](_page_16_Picture_5.jpeg)

![](_page_16_Figure_6.jpeg)

![](_page_16_Figure_7.jpeg)

### **Django-URLConf & View**

Concept:

# 用户自定义 urlconf  $urlpatterns_custom = pattern(s)$ 

![](_page_17_Picture_4.jpeg)

# **Django-URLConf & View**

from django.conf.urls import patterns from django.conf.urls import patterns, include, url  $urlpatterns = patterns$ 'home\_application.views', # 首页--your index  $(r'$ <sup>4</sup>; 'home'),  $\mathbf{I}$ (r'^dev\_guide/\$', 'dev\_guide'), # 在home\_application(根应用)里开始开发你的应用的主要功能  $(r'^{\circ} \text{contact/s}', ' \text{contact}'),$ # (此处home\_application可以改成你想要的名字)  $url(r'^!; include('home_application.urls'))$ , # For course (r'^mock\_get/\$', 'mock\_get'), (r'^mock\_post/\$', 'mock\_post')

### • 项目配置**APP**入口 • **APP** 定制路由规则

![](_page_17_Picture_6.jpeg)

![](_page_17_Picture_7.jpeg)

![](_page_18_Picture_10.jpeg)

![](_page_18_Picture_11.jpeg)

# **Django-URLConf & View**

### • **VIEW** 示例(如何返回一个页面)

from django.http import JsonResponse from django.views.decorators.http import require\_http\_methods

from common.mymako import render\_mako\_context

def home(request):

return render\_mako\_context(request, '/home\_application/home.html')

![](_page_18_Picture_7.jpeg)

![](_page_19_Picture_6.jpeg)

![](_page_19_Picture_7.jpeg)

## **Django-URLConf & View**

• **VIEW** 示例**2**

```
urlpatterns = patterns('home_application.views',
     # 首页--your index
     (r' \uparrow \uparrow , 'home'),
     (r'^{\text{de}}\text{ve} \text{guide/s}', 'dev\_guide'),(r'^{\circ} \text{contact/s}', ' \text{contact}'),(r'^instances/(?P<instance_id>[0-9]+)/update/$', 'update_instance'),
```
def update\_instance(request, instance\_id): 11 11 11 更新实例  $\rm H~H~H$ return HttpResponse(instance\_id)

![](_page_19_Picture_4.jpeg)

# **Django-URLConf & View**

- HttpRequest.user
- $\bullet$  … …

![](_page_20_Picture_10.jpeg)

![](_page_20_Picture_11.jpeg)

![](_page_20_Picture_12.jpeg)

- **HttpRequest**对象(常用属性)
	- HttpRequest.method
	- HttpRequest.GET
	- HttpRequest.POST
	- HttpRequest.COOKIES
	- HttpRequest.FILES
	- HttpRequest.session

![](_page_21_Picture_21.jpeg)

![](_page_21_Picture_22.jpeg)

# **Django-URLConf & View**

• **HttpResponse**对象 HttpResponse.\_\_init\_\_(*content=''*, *content\_type=None*, *status=200*, *reason=None*, *charset=None*)

- HttpResponse(**from** django.http **import** HttpResponse)
- JsonResponse (**from** django.http **import** JsonResponse)

- render (**from** django.shortcuts **import** render)
- render\_mako\_context (**from** common.mymako **import** render\_mako\_context)

- HttpResponseRedirect (**from** django.http **import** HttpResponseRedirect)
- redirect (**from** django.shortcuts **import** redirect)
- reverse (**from** django.core.urlresolvers **import** reverse)

 $\bullet$   $\cdots$ 

MoreInfo: https://docs.djangoproject.com/en/1.8/topics/http/shortcuts/

![](_page_21_Picture_15.jpeg)

### 响应类型

### 返回页面

### 重定向

![](_page_22_Picture_5.jpeg)

![](_page_22_Picture_6.jpeg)

## **Django-URLConf & View**

```
• Request对象参数解析
```

```
\text{def} organization_add(request):
    11 11 11
    创建组织
    HHH
    name = request.POST['name']modifier = request.user^\mathsf{T}return JsonResponse({
         'result': True,
         'data': 'ok',
         'code': '200',
         'message': 'ok'
    \}
```
![](_page_22_Picture_3.jpeg)

![](_page_23_Figure_8.jpeg)

![](_page_23_Picture_9.jpeg)

# **Django-URLConf & View**

```
• 前端访问APP静态资源
```

```
<script src="{{ STATIC_URL }}js/jquery-2.1.4.min.js"></script>
```
 ${F}$  STATIC\_URL  $}$ 

 $\rightarrow$ 

http://appdev.o.qcloud.com:8000/static/

![](_page_23_Picture_6.jpeg)

![](_page_23_Figure_7.jpeg)

![](_page_24_Picture_0.jpeg)

![](_page_24_Picture_1.jpeg)

# **奖项申报实战演示**

![](_page_24_Picture_3.jpeg)

![](_page_25_Picture_3.jpeg)

![](_page_25_Picture_4.jpeg)

### Django-URLConf

• 奖项增删改查**URL**设计方案一

```
url'app1.views',
    url(r'^award/list/\', 'award_list', name='award'),
    url(r'^{\text{award}/\text{add/s}'}, 'award\_add', name='award\_add'),url(r'^award/edit/(\d+)/$', 'award.edu't', name='award.edu't'),url(r'^award/del/(\dagger)/\', 'award_del', name='award_del').
    url(r'^award/detail/(\d+)/\', 'award_detail', name='award_detail'),
```
![](_page_26_Picture_6.jpeg)

![](_page_26_Picture_7.jpeg)

# **Django-Views**

• 奖项列表

### **1.def** award\_list(request):

 $2.$  """ *3.* 首页 4.  $(4)$ *5. ...* 6. context =  $\{$ **7. 'award\_list'**: award\_list, **8. 'page\_index'**: page\_info.page\_index 9. }

![](_page_26_Picture_4.jpeg)

[ **10. return** render(request, **'awardapp/award\_list.html'**, context)

![](_page_27_Picture_13.jpeg)

![](_page_27_Picture_14.jpeg)

# **Django-Views**

• 奖项新增

- **1. def** award\_add(request):
- 2. *"""*
- *3.* 奖项添加

*4. """*

- *5.* **if** request.method == **"GET"**:
- 6. **return** render(request, **'awardapp/backstage/award\_add.html'**, {}) 7. **else**:
- 8. models.Award.objects.create(\*\*request.POST)
- [ **9. return** HttpResponseRedirect(reverse(**'award\_list'**))

![](_page_27_Picture_10.jpeg)

 $15.55$  **se('award\_detail')**, args=(award\_id,))

![](_page_28_Picture_7.jpeg)

![](_page_28_Picture_8.jpeg)

## **Django-Views**

• 奖项编辑

![](_page_28_Picture_118.jpeg)

![](_page_28_Picture_3.jpeg)

```
s.filter(id=award_id, is_delete=False)
```

```
11. Ward_edit.html', context)
0ST)
```
![](_page_29_Picture_10.jpeg)

![](_page_29_Picture_11.jpeg)

## **Django-Views**

• 奖项删除

**1. def** award\_del(request, award\_id):

2. *"""*

*3.* 奖项删除更新*is\_delete=True*

*4. """*

- *5.* models.Award.objects.filter(id=award\_id).update(is\_delete=True)
- 6. **return** HttpResponseRedirect(reverse(**'award\_list'**))

![](_page_29_Picture_8.jpeg)

![](_page_30_Picture_4.jpeg)

Gets a list of countries

Gets a list of countries

Detailed view of the country

Detailed view of the country

Detailed view of the country

Detailed view of the country

![](_page_30_Picture_11.jpeg)

![](_page_30_Picture_12.jpeg)

# Django-URLConf

### ● RESTFUL API 设计原则

![](_page_30_Picture_48.jpeg)

扩展学习 **http://www.django-rest-framework.org/#**

![](_page_31_Picture_0.jpeg)

![](_page_31_Picture_1.jpeg)

# **登录验证和用户信息获取**

![](_page_31_Picture_3.jpeg)

![](_page_32_Picture_12.jpeg)

![](_page_32_Picture_13.jpeg)

# 登陆验证和用户信息获取

### • **account**模块

- 
- 
- 似于账号。
- 用户信息获取
	- request.session['openid'] 或者 request.user.username
	- request.session['nick'] 昵称
	- request.session['avatar'] 头像url

![](_page_32_Picture_9.jpeg)

• 蓝鲸平台account模块使用了登陆验证的中间件,所有的请求都会通过登陆中间件的验证。 • 需要不验证登陆态的请求,可以在views的函数上加一个装饰器@login\_exempt用于豁免。 • 登陆验证过程:从cookie中拿到open\_id和open\_key,其中open\_id是一个用户的唯一身份,类

# **Pycharm调试**

![](_page_33_Picture_1.jpeg)

![](_page_33_Picture_3.jpeg)

# Pycharm调试

### • **Pycharm项目配置**

- Django:
- Project Structure:

### • **调试配置**

- Run->Edit Configurations->+Django Serv
- 配置本地域名(修改hosts指向localhos

### • **断点调试**

- 运行debug
- 在代码前面点击创建断点(小红点)

• 访问页面,即可进入断点调试

![](_page_34_Picture_11.jpeg)

![](_page_34_Picture_101.jpeg)

![](_page_34_Picture_102.jpeg)

![](_page_34_Picture_14.jpeg)

![](_page_34_Picture_15.jpeg)

![](_page_34_Picture_16.jpeg)

![](_page_35_Picture_0.jpeg)

![](_page_35_Picture_1.jpeg)

# **Django基础(一)课后作业**

![](_page_35_Picture_3.jpeg)

![](_page_36_Picture_6.jpeg)

![](_page_36_Picture_0.jpeg)

- 前端访问APP静态资源
- 前端访问APP HTML页面
- urls文件配置项目路由规则

![](_page_36_Picture_4.jpeg)

![](_page_36_Picture_5.jpeg)

![](_page_37_Picture_5.jpeg)

![](_page_37_Picture_6.jpeg)

![](_page_37_Picture_0.jpeg)

### • 后端解析表单提交

![](_page_37_Picture_22.jpeg)

![](_page_37_Picture_3.jpeg)

![](_page_37_Figure_4.jpeg)

![](_page_38_Picture_0.jpeg)

# **Django基础(二)**

- 文件上传下载
- Model 创建、字段说明、migrate 演示
- 简单 CURD 操作
- Admin 后台管理功能
- 实例演示创建数据

![](_page_38_Picture_7.jpeg)

![](_page_38_Picture_8.jpeg)

![](_page_38_Picture_9.jpeg)

![](_page_39_Picture_0.jpeg)

![](_page_39_Picture_1.jpeg)

![](_page_39_Picture_2.jpeg)

![](_page_39_Picture_3.jpeg)